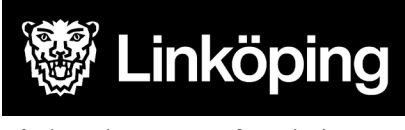

Vård- och omsorgsförvaltningen Dnr: VÄN 2024-759

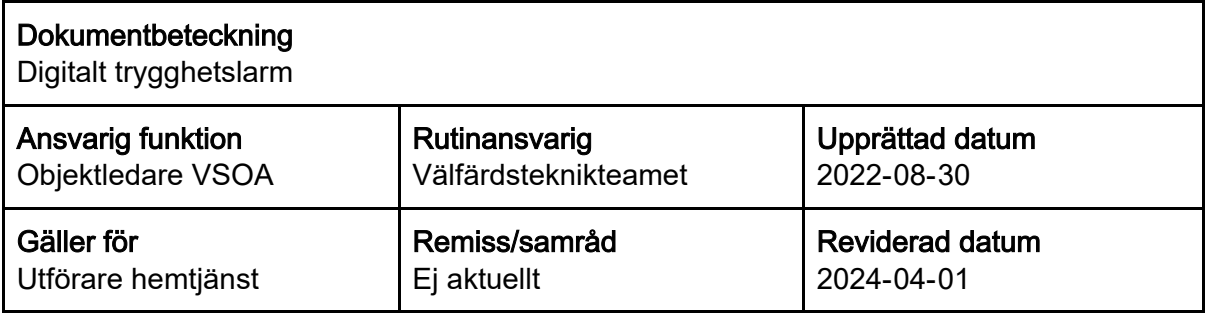

## **Rutin: I-Care Online; Byta lösenord, digitalt trygghetslarm**

Lösenord till användarkonto i I-Care Online har en giltighetstid på 180 dagar, och måste bytas inom denna tidsram. Vid inloggning i I-Care Online visas påminnelse 10 dagar innan lösenordet upphör.

**1.** Logga in på I-care online, se länk nedan.

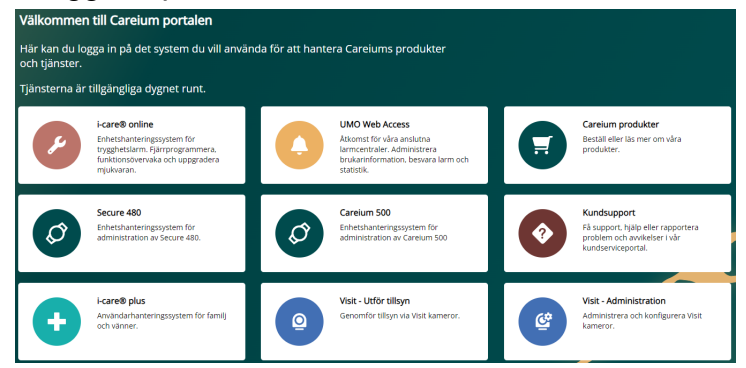

**2.** Klicka på rutan:

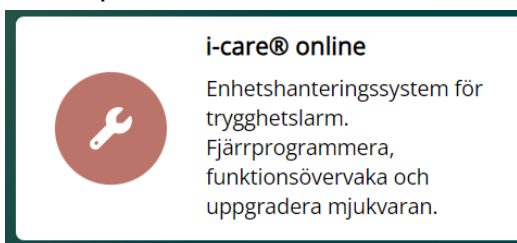

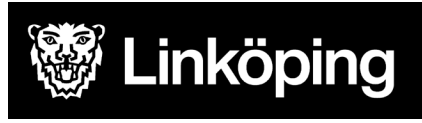

## Vård- och omsorgsförvaltningen Dnr: VÄN 2024-759

**3.** Logga in i I-Care Online med nuvarande "*Användarnamn*" och "*Lösenord*". Klicka på: *"Logga in"*

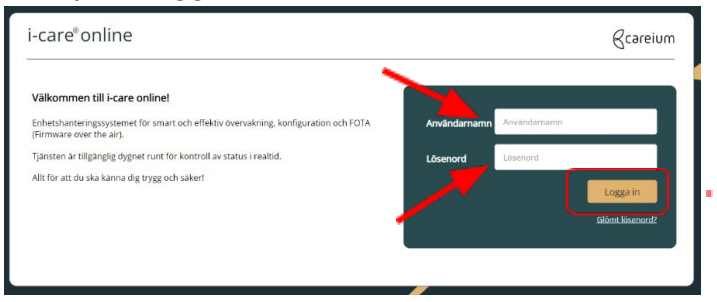

**3.** Klicka på kugghjulet uppe i högra hörnet.

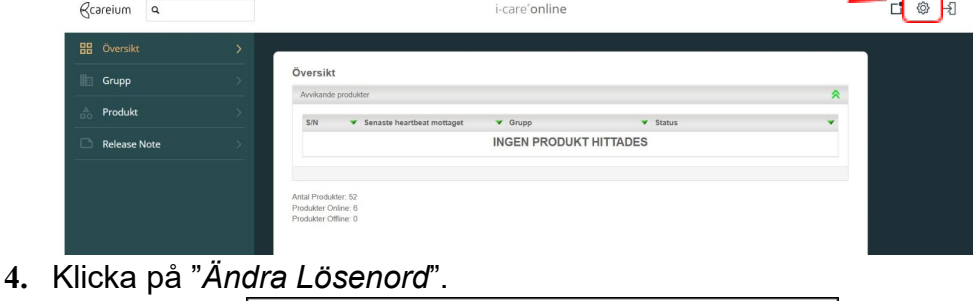

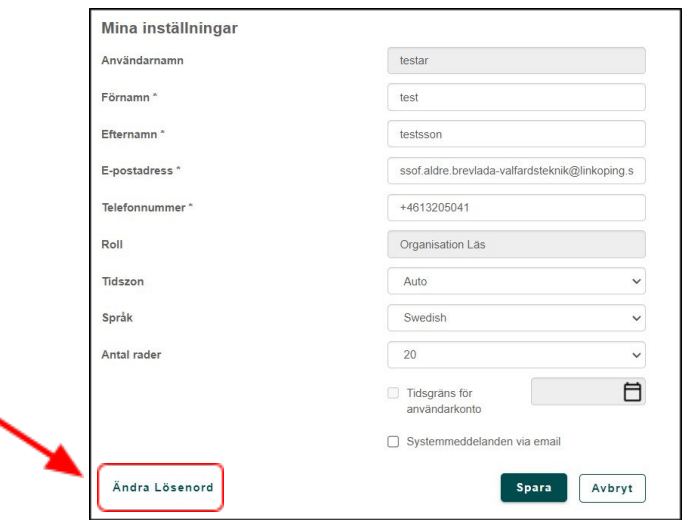

**5.** Skriv in "*Nuvarande lösenord*", "*Nytt lösenord*" och "*Bekräfta Lösenord*" genom att skriva in det nya lösenordet en gång till. Klicka på "*Spara*".

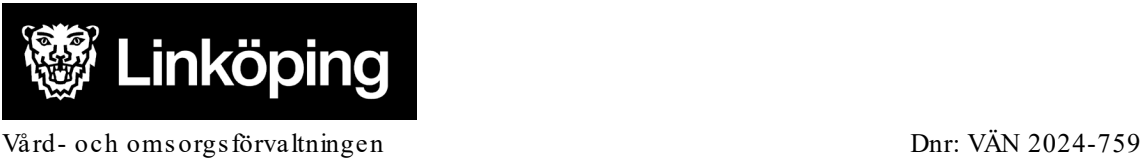

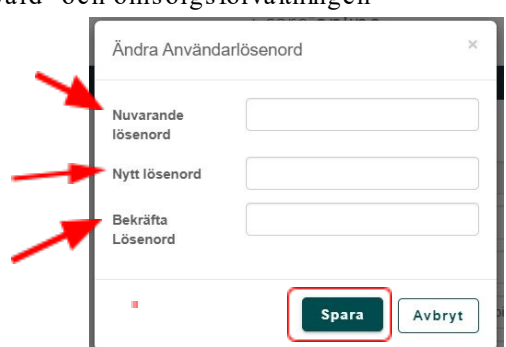

- **6.** Är lösenordet bortglömt, eller missats att bytas inom 180 dagar, klicka på "*Glömt lösenord?*"
- **7.** Skriv in ditt *användarnamn*, bocka i *rutan* "Jag är inte en robot" och klicka på "*Skicka*".

En återställningslänk kommer att skickas till din e-postadress.

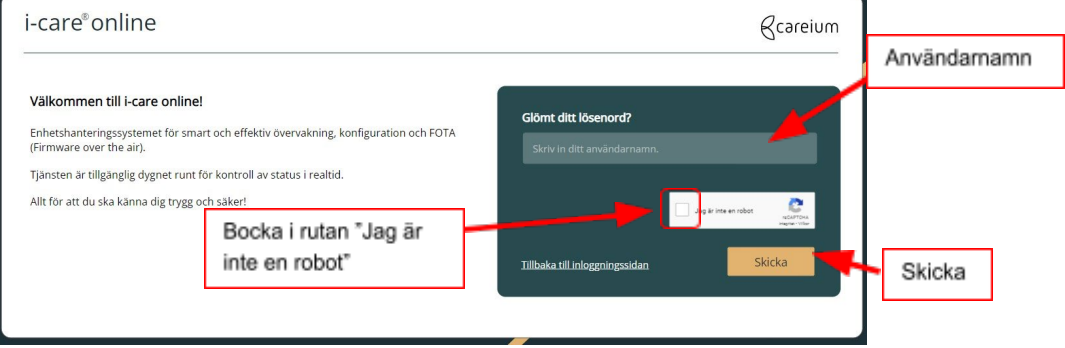

## **Länkar**

**I-Care Online**: [www.icareonline.com](http://www.icareonline.com/) 

## **Ändringslogg**

2024-04-01: Reviderad ansvarsrubrik utifrån ny förvaltningsorganisation. 2024-04-01: Ändrad utifrån ny rutinmall 2024-04-01: Uppdaterad utifrån reviderad rubriksättning